# **Tasks creation in JiC - a beginners guide ver.04**

This guide is meant to be a good starting point for absolute beginners into task writing in the Jennifer in Control system.

Advanced use of functions and libraries will be out of scope for this initial guide.

For more information on advanced use, please see the manual on task creation here:

[https://play-link.com/wiki/doku.php?id=task\\_editor](https://play-link.com/wiki/doku.php?id=task_editor)

So, you have worked your way through most of the tasks in the system but you feel like there could be more, or you have a specific "itch that you cant quite scratch" and creating your own task will help you do so, AND increase the fun for eryone in the system, but how to create one? With no coding background it can feel quite daunting to try and create something like that.

Fear not, we will get you started using some very simple examples, and using a beginning script that you can copy and paste to get started fast.

Start by going to this url: https://play-link.com/jennifer/edittask.php?task=new

You should see a screen that looks something like the below, and this is the starting point for any new task.

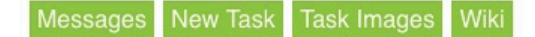

#### **Edit Task: New Task**

**Title: New Task Status:** Testing  $\div$  D Locked (Owner = None) Sex: Male M Female M Trans (Male T Female T Trans T) □ Buttplug □ Candle □ Crop □ Dildo □ E-Stim □ Gag □ Handcuffs □ Humbler □ Nippleclamps () Limits: Anal Bondage Chastity Cum Financial Outdoor Exhibitionism Orgasm D Pain-G 
□ Pain-N 
□ Sissy 
□ Shaving 
□ Watersport ()

#### **Todo List**

- 1. Better help when editing commands e.g. help for current selected command
- 2. Save with version history
- 3. Basic checking of evaluation for if statements
- 4. Preview in "image:" command + Maybe allow a selection of default images?

Drag lines to reorder or click to change.

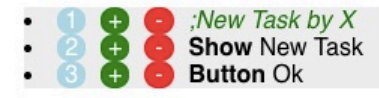

- New Command (drag me to where needed)
- Delete Command (drag command to delete here)

## There is no need to panic! Here is a small breakdown of what the header for the task is all about.

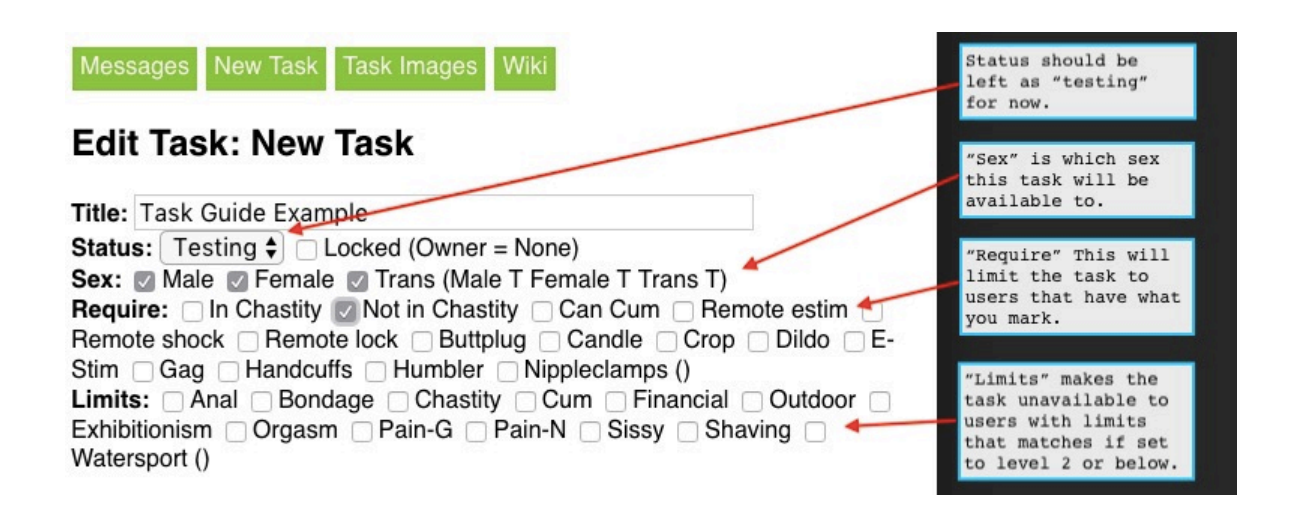

After the header we have the actual "code". DominantLiz has implemented a clever system where you can more or less click your way through the creation of the code. First we need to understand a few things about how the tasks are read by the system to understand how to write it

1, The JiC system will read the lines in a task one-by-one from top to bottom.

2, The JiC system will stop reading the next line if a button, text field or another user interaction is needed, and once a button is pushed, the system will continue and read the next line.

3, If there is a " ; " the line is not read by the system. This is a good way to add notes in the code for later reference. If not read, the text will turn green.

When ever you click one of the lines you get to choose a command for that line. a pop-up will appear and a dropdown lists of "commands" can be chosen from, and below it any "value" needed for the command. for instance if you choose "Show" command, it will display text as if mistress is saying it, and you will need to put yourself "in her shoes" to think of what she might require the sub to do.

# $\mathbf{x}$

# **Edit Line**

Command: Show  $\div$ 

Value: This command will show what mistress is explaining Help for show

Can use the following varables: LEVEL, MOOD, TEMP1, TEMP2, TEMP3, LASTASK, FEMALE, TRANS, DNAME, DTITLE, SNAME, PNAME, DENIED, INCHASTITY

Save

**Why is some of the text red in the example?**

Some of the words used are "variables" and examples are listed below

the "value" field. Variables are words that can "represent" numbers or text. For instance "DTITLE" (Dominant Title) If you choose Mistress Jennifer as your mistress during initiation, her title (Mistress) would be used instead of the "DTITLE" word, but if you had chosen Master James during initiation, the system would use "Master" instead of "Mistress". And so by using variables like "DTITLE" and "DNAME" your task will make sense for the user no matter what choice of dominant the user chose. Same is true for the "SNAME" (Slave Name) and it will use the registered username that is listed for the slave in the system. :)

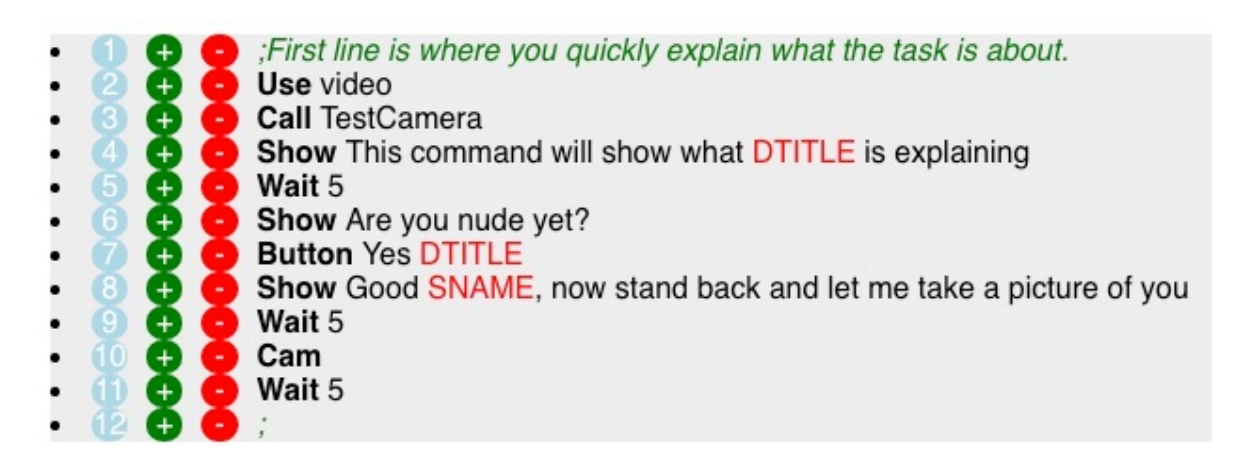

## **What sort of this should happen and in which order?**

Well, there are no rules on this, be creative and surprise people if you can but try and consider the context and what the outcome should be. JiC being a "blackmail" system, you should consider why the slave would do the task when told to. Should the user do the task to avoid punishment? Or maybe to gain more mood points? Generally speaking a task (if performed to completion and can be verified) will give 2 mood points. And hopefully as a result Mistress Jennifer will have some entertaining blackmail material of the sub in the process, the photos are also needed to verify that the users did a specific task. It is good practice to try and make any tasks as easy to confirm for the Jennifer and MODS as possible.

### **Good practices and standards**

- Keep it simple until you have it working, and then build out functionality using the many commands listed in the Manual here: [https://playlink.com/wiki/doku.php?id=task\\_editor]

- Have the task end with the users proving that they did the task with a clear and well lit picture.

- Try and cater to more than just the male sex if possible :) I.e. refer to a "penis" as the slaves "clit" or similar ubiquitous naming. There are also

examples of how the task can be made to know if the user is female or male in the manual.

- Try to make tasks that can be done within 20-30 min. (even faster is fine too)

- Try and make tasks that are not only about pain, or only about pleasure. (perhaps something pleasurable that leads to pain if the user does not do XYZ?)

- Try and keep requirements for the task down as more people will be able to take it. I.e. if your task requires the user to clamp their nipples, set limit to "pain-N" (non genital), but leave out "nipple clamps" as a requirement as most users will be able to use clothespins. But is requirement had been set to "nipple clamps" only the few users with "nipple clamps" in their settings would see the task. Same for other items where house hold objects might be substituted.

- Try and get a story/background into the task so there is a reason why Mistress is making these requests.

- Try and use some sexy but anonymous images from the net or the list of task images that is already available.

- Do mention your task in the FL forum once ready for testing, as the task cannot be integrated into the JiC system before it has been tested many times, and feedback taken into consideration.

- It is also a good practice to include" use:video

call:TestCamera" in the beginning of your task as the system then test for proper camera and lighting before the task starts.

- Considder choosing the "Private" status for your new tasks in the beginning until you have the basics down, that way it will not be avaialble for public testing or scrutiny until you are ready to share it. so get it to a working point and then present it in the forum and ask for beta testers ;)

Starter Guide Messages New Task **Task Images Wiki** 

# Edit Task: Chissoku\_temp

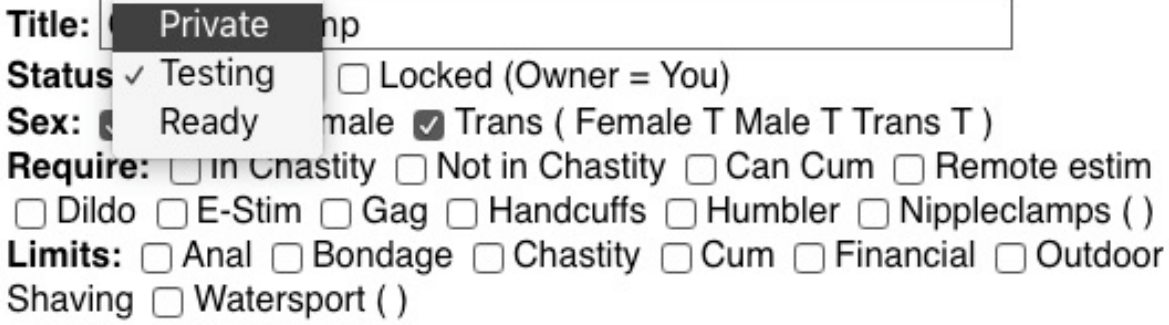

- Once you are happy with your task and the feedback, change the status or the task to "ready". :)

For any further questions, please ask in the FetLife Forum for tas[k](https://fetlife.com/groups/138070/group_posts/11587045)  creation: [https://fetlife.com/groups/138070/group\\_posts/11702178](https://fetlife.com/groups/138070/group_posts/11702178)

November 24, 2017 - Chissoku